```
/**
```
- \* Marlin 3D Printer Firmware
- \* Copyright (C) 2016 MarlinFirmware [https://github.com/MarlinFirmware/Marlin]

\*

- \* Based on Sprinter and grbl.
- \* Copyright (C) 2011 Camiel Gubbels / Erik van der Zalm

\*

- \* This program is free software: you can redistribute it and/or modify
- \* it under the terms of the GNU General Public License as published by
- \* the Free Software Foundation, either version 3 of the License, or
- \* (at your option) any later version.

\*

- \* This program is distributed in the hope that it will be useful,
- \* but WITHOUT ANY WARRANTY; without even the implied warranty of
- \* MERCHANTABILITY or FITNESS FOR A PARTICULAR PURPOSE. See the
- \* GNU General Public License for more details.

\*

- \* You should have received a copy of the GNU General Public License
- \* along with this program. If not, see <http://www.gnu.org/licenses/>.

\*

\*/

### /\*\*

- \* Configuration.h
- \*
- \* Basic settings such as:
- \*
- \* Type of electronics
- \* Type of temperature sensor
- \* Printer geometry
- \* Endstop configuration

```
* - LCD controller
* - Extra features
*
* Advanced settings can be found in Configuration_adv.h
*
*/
#ifndef CONFIGURATION_H
#define CONFIGURATION_H
/**
*
  * ***********************************
* ** ATTENTION TO ALL DEVELOPERS **
* ***********************************
*
* You must increment this version number for every significant change such as,
* but not limited to: ADD, DELETE RENAME OR REPURPOSE any directive/option.
*
* Note: Update also Version.h !
*/
#define CONFIGURATION_H_VERSION 010100
```
//=========================================================================== //============================= Getting Started ============================= //===========================================================================

#### /\*\*

\* Here are some standard links for getting your machine calibrated:

\*

- \* http://reprap.org/wiki/Calibration
- \* http://youtu.be/wAL9d7FgInk

\* http://calculator.josefprusa.cz

\* http://reprap.org/wiki/Triffid\_Hunter%27s\_Calibration\_Guide

- \* http://www.thingiverse.com/thing:5573
- \* https://sites.google.com/site/repraplogphase/calibration-of-your-reprap
- \* http://www.thingiverse.com/thing:298812
- \*/

//=========================================================================== //============================= DELTA Printer =============================== //=========================================================================== // For a Delta printer replace the configuration files with the files in the // example\_configurations/delta directory.

//

//=========================================================================== //============================= SCARA Printer =============================== //=========================================================================== // For a Scara printer replace the configuration files with the files in the // example\_configurations/SCARA directory. //

// @section info

// User-specified version info of this build to display in [Pronterface, etc] terminal window during // startup. Implementation of an idea by Prof Braino to inform user that any changes made to this // build by the user have been successfully uploaded into firmware. #define STRING\_CONFIG\_H\_AUTHOR "(none, default config)" // Who made the changes. #define SHOW\_BOOTSCREEN #define STRING\_SPLASH\_LINE1 SHORT\_BUILD\_VERSION // will be shown during bootup in line 1 #define STRING\_SPLASH\_LINE2 WEBSITE\_URL // will be shown during bootup in line 2

//

// \*\*\* VENDORS PLEASE READ \*\*\*\*\*\*\*\*\*\*\*\*\*\*\*\*\*\*\*\*\*\*\*\*\*\*\*\*\*\*\*\*\*\*\*\*\*\*\*\*\*\*\*\*\*\*\*\*\*\*\*\*\* //

// Marlin now allow you to have a vendor boot image to be displayed on machine // start. When SHOW\_CUSTOM\_BOOTSCREEN is defined Marlin will first show your // custom boot image and them the default Marlin boot image is shown.

//

// We suggest for you to take advantage of this new feature and keep the Marlin

// boot image unmodified. For an example have a look at the bq Hephestos 2

// example configuration folder.

//

//#define SHOW\_CUSTOM\_BOOTSCREEN

// @section machine

## /\*\*

\* Select which serial port on the board will be used for communication with the host.

\* This allows the connection of wireless adapters (for instance) to non-default port pins.

\* Serial port 0 is always used by the Arduino bootloader regardless of this setting.

\*

 $*:[0, 1, 2, 3, 4, 5, 6, 7]$ 

\*/

#define SERIAL\_PORT 0

# /\*\*

\* This setting determines the communication speed of the printer.

# \*

\* 250000 works in most cases, but you might try a lower speed if

\* you commonly experience drop-outs during host printing.

\*

\* :[2400, 9600, 19200, 38400, 57600, 115200, 250000]

\*/

#define BAUDRATE 250000

// Enable the Bluetooth serial interface on AT90USB devices

//#define BLUETOOTH

// The following define selects which electronics board you have.

// Please choose the name from boards.h that matches your setup

#ifndef MOTHERBOARD

#define MOTHERBOARD 33

#endif

// Optional custom name for your RepStrap or other custom machine

// Displayed in the LCD "Ready" message

#define CUSTOM\_MACHINE\_NAME "Anycubic plus"

// Define this to set a unique identifier for this printer, (Used by some programs to differentiate between machines)

// You can use an online service to generate a random UUID. (eg http://www.uuidgenerator.net/version4)

//#define MACHINE\_UUID "00000000-0000-0000-0000-000000000000"

// This defines the number of extruders

 $\frac{1}{1}$ : [1, 2, 3, 4]

#define EXTRUDERS 1

// Enable if your E steppers or extruder gear ratios are not identicalE

//步进或挤出机齿轮比率不相同时启用

//#define DISTINCT\_E\_FACTORS

// For Cyclops or any "multi-extruder" that shares a single nozzle.

//多挤出机分享一个喷头

### //#define SINGLENOZZLE

// A dual extruder that uses a single stepper motor

// Don't forget to set SSDE\_SERVO\_ANGLES and HOTEND\_OFFSET\_X/Y/Z

//双挤出机使用一个步进电机

//别忘了设置SSDE\_SERVO\_ANGLES和HOTEND\_OFFSET\_X / Y / Z

//#define SWITCHING\_EXTRUDER

#if ENABLED(SWITCHING\_EXTRUDER)

#define SWITCHING\_EXTRUDER\_SERVO\_NR 0

#define SWITCHING\_EXTRUDER\_SERVO\_ANGLES { 0, 90 } // Angles for E0, E1

//#define HOTEND\_OFFSET\_Z {0.0, 0.0}

### #endif

#### /\*\*

\* "Mixing Extruder"

\* \*"混合挤出机"

- \* Adds a new code, M165, to set the current mix factors.
- \* Extends the stepping routines to move multiple steppers in proportion to the mix.
- \* Optional support for Repetier Host M163, M164, and virtual extruder.
- \* This implementation supports only a single extruder.
- \* Enable DIRECT\_MIXING\_IN\_G1 for Pia Taubert's reference implementation

\*/

//#define MIXING\_EXTRUDER

#if ENABLED(MIXING\_EXTRUDER)

#define MIXING STEPPERS 2 // Number of steppers in your mixing extruder

#define MIXING\_VIRTUAL\_TOOLS 16 // Use the Virtual Tool method with M163 and M164

 //#define DIRECT\_MIXING\_IN\_G1 // Allow ABCDHI mix factors in G1 movement commands #endif

// Offset of the extruders (uncomment if using more than one and relying on firmware to position when changing).

// The offset has to be X=0, Y=0 for the extruder 0 hotend (default extruder).

// For the other hotends it is their distance from the extruder 0 hotend.

//抵消的挤出机(如果使用多个取消和依靠固件位置改变时)。

//偏移量是X = 0,Y = 0的挤出机0 hotend(缺省挤出机)。

//其他hotends挤出机0 hotend。这是他们的距离

//#define HOTEND\_OFFSET\_X {0.0, 20.00} // (in mm) for each extruder, offset of the hotend on the X axis

//#define HOTEND\_OFFSET\_Y {0.0, 5.00} // (in mm) for each extruder, offset of the hotend on the Y axis

/\*\*

\* Select your power supply here. Use 0 if you haven't connected the PS\_ON\_PIN

\*

\* 0 = No Power Switch

 $*$  1 = ATX

\* 2 = X-Box 360 203Watts (the blue wire connected to PS\_ON and the red wire to VCC)

\*

\* :{ 0:'No power switch', 1:'ATX', 2:'X-Box 360' }

\*/

#define POWER\_SUPPLY 1

#if POWER\_SUPPLY > 0

// Enable this option to leave the PSU off at startup.

// Power to steppers and heaters will need to be turned on with M80.

//#define PS\_DEFAULT\_OFF

#endif

// @section temperature

//=========================================================================== //============================= 传感器设置 ============================ //===========================================================================

/\*\*

\* --NORMAL IS 4.7kohm PULLUP!-- 1kohm pullup can be used on hotend sensor, using correct resistor and table

\*

\* Temperature sensors available:

\*

- \* -3 : thermocouple with MAX31855 (only for sensor 0)
- \* -2 : thermocouple with MAX6675 (only for sensor 0)
- \* -1 : thermocouple with AD595
- \* 0 : not used
- 1 : 100k thermistor best choice for EPCOS 100k (4.7k pullup)
- 2 : 200k thermistor ATC Semitec 204GT-2 (4.7k pullup)
- 3 : Mendel-parts thermistor (4.7k pullup)
- 4 : 10k thermistor !! do not use it for a hotend. It gives bad resolution at high temp. !!
- \* 5 : 100K thermistor ATC Semitec 104GT-2 (Used in ParCan & J-Head) (4.7k pullup)
- \* 6 : 100k EPCOS Not as accurate as table 1 (created using a fluke thermocouple) (4.7k pullup)
- 7 : 100k Honeywell thermistor 135-104LAG-J01 (4.7k pullup)
- \* 71 : 100k Honeywell thermistor 135-104LAF-J01 (4.7k pullup)
- \* 8 : 100k 0603 SMD Vishay NTCS0603E3104FXT (4.7k pullup)
- 9 : 100k GE Sensing AL03006-58.2K-97-G1 (4.7k pullup)
- 10 : 100k RS thermistor 198-961 (4.7k pullup)
- 11 : 100k beta 3950 1% thermistor (4.7k pullup)
- 12 : 100k 0603 SMD Vishay NTCS0603E3104FXT (4.7k pullup) (calibrated for Makibox hot bed)
- \* 13 : 100k Hisens 3950 1% up to 300°C for hotend "Simple ONE " & "Hotend "All In ONE"
- 20 : the PT100 circuit found in the Ultimainboard V2.x
- \* 60 : 100k Maker's Tool Works Kapton Bed Thermistor beta=3950
- 66 : 4.7M High Temperature thermistor from Dyze Design
- \* 70 : the 100K thermistor found in the bq Hephestos 2
- \*
- \* 1k ohm pullup tables This is atypical, and requires changing out the 4.7k pullup for 1k.
- \* (but gives greater accuracy and more stable PID)
- 51 : 100k thermistor EPCOS (1k pullup)
- \* 52 : 200k thermistor ATC Semitec 204GT-2 (1k pullup)
- \* 55 : 100k thermistor ATC Semitec 104GT-2 (Used in ParCan & J-Head) (1k pullup)

\*

- \* 1047 : Pt1000 with 4k7 pullup
- \* 1010 : Pt1000 with 1k pullup (non standard)
- \* 147 : Pt100 with 4k7 pullup
- \* 110 : Pt100 with 1k pullup (non standard)
- \*
- \* Use these for Testing or Development purposes. NEVER for production machine.
- \* 998 : Dummy Table that ALWAYS reads 25°C or the temperature defined below.
- \* 999 : Dummy Table that ALWAYS reads 100°C or the temperature defined below.

\*

\* :{ '0': "Not used", '1':"100k / 4.7k - EPCOS", '2':"200k / 4.7k - ATC Semitec 204GT-2", '3':"Mendelparts / 4.7k", '4':"10k !! do not use for a hotend. Bad resolution at high temp. !!", '5':"100K / 4.7k -ATC Semitec 104GT-2 (Used in ParCan & J-Head)", '6':"100k / 4.7k EPCOS - Not as accurate as Table 1", '7':"100k / 4.7k Honeywell 135-104LAG-J01", '8':"100k / 4.7k 0603 SMD Vishay NTCS0603E3104FXT", '9':"100k / 4.7k GE Sensing AL03006-58.2K-97-G1", '10':"100k / 4.7k RS 198- 961", '11':"100k / 4.7k beta 3950 1%", '12':"100k / 4.7k 0603 SMD Vishay NTCS0603E3104FXT (calibrated for Makibox hot bed)", '13':"100k Hisens 3950 1% up to 300°C for hotend 'Simple ONE ' & hotend 'All In ONE'", '20':"PT100 (Ultimainboard V2.x)", '51':"100k / 1k - EPCOS", '52':"200k / 1k - ATC Semitec 204GT-2", '55':"100k / 1k - ATC Semitec 104GT-2 (Used in ParCan & J-Head)", '60':"100k Maker's Tool Works Kapton Bed Thermistor beta=3950", '66':"Dyze Design 4.7M High Temperature thermistor", '70':"the 100K thermistor found in the bq Hephestos 2", '71':"100k / 4.7k Honeywell 135-104LAF-J01", '147':"Pt100 / 4.7k", '1047':"Pt1000 / 4.7k", '110':"Pt100 / 1k (non-standard)", '1010':"Pt1000 / 1k (non standard)", '-3':"Thermocouple + MAX31855 (only for sensor 0)", '- 2':"Thermocouple + MAX6675 (only for sensor 0)", '-1':"Thermocouple + AD595",'998':"Dummy 1", '999':"Dummy 2" }

\*/

#define TEMP\_SENSOR\_0 5 #define TEMP\_SENSOR\_1 0 #define TEMP\_SENSOR\_2 0 #define TEMP\_SENSOR\_3 0 #define TEMP\_SENSOR\_BED 0

// Dummy thermistor constant temperature readings, for use with 998 and 999 #define DUMMY\_THERMISTOR\_998\_VALUE 25 #define DUMMY\_THERMISTOR\_999\_VALUE 100

// Use temp sensor 1 as a redundant sensor with sensor 0. If the readings

// from the two sensors differ too much the print will be aborted.

//#define TEMP\_SENSOR\_1\_AS\_REDUNDANT

#define MAX\_REDUNDANT\_TEMP\_SENSOR\_DIFF 5

// Extruder temperature must be close to target for this long before M109 returns success

#define TEMP\_RESIDENCY\_TIME 10 // (seconds)

#define TEMP\_HYSTERESIS 3 // (degC) range of +/- temperatures considered "close" to the target one

#define TEMP\_WINDOW 1 // (degC) Window around target to start the residency timer x degC early.

// Bed temperature must be close to target for this long before M190 returns success

#define TEMP\_BED\_RESIDENCY\_TIME 0 // (seconds)

#define TEMP\_BED\_HYSTERESIS 3 // (degC) range of +/- temperatures considered "close" to the target one

#define TEMP\_BED\_WINDOW 1 // (degC) Window around target to start the residency timer x degC early.

// The minimal temperature defines the temperature below which the heater will not be enabled It is used

// to check that the wiring to the thermistor is not broken.

// Otherwise this would lead to the heater being powered on all the time.

#define HEATER\_0\_MINTEMP 5

#define HEATER\_1\_MINTEMP 5

#define HEATER\_2\_MINTEMP 5

#define HEATER\_3\_MINTEMP 5

#define BED\_MINTEMP 5

// When temperature exceeds max temp, your heater will be switched off.

// This feature exists to protect your hotend from overheating accidentally, but \*NOT\* from thermistor short/failure!

// You should use MINTEMP for thermistor short/failure protection.

#define HEATER\_0\_MAXTEMP 275

#define HEATER\_1\_MAXTEMP 275

#define HEATER\_2\_MAXTEMP 275

#define HEATER\_3\_MAXTEMP 275

#define BED\_MAXTEMP 120

//===========================================================================

//============================= PID Settings ================================

//===========================================================================

// PID Tuning Guide here: http://reprap.org/wiki/PID\_Tuning

// Comment the following line to disable PID and enable bang-bang.

#define PIDTEMP

#define BANG\_MAX 255 // limits current to nozzle while in bang-bang mode; 255=full current

#define PID\_MAX BANG\_MAX // limits current to nozzle while PID is active (see PID\_FUNCTIONAL\_RANGE below); 255=full current

#if ENABLED(PIDTEMP)

 //#define PID\_AUTOTUNE\_MENU // Add PID Autotune to the LCD "Temperature" menu to run M303 and apply the result.

//#define PID\_DEBUG // Sends debug data to the serial port.

//#define PID\_OPENLOOP 1 // Puts PID in open loop. M104/M140 sets the output power from 0 to PID\_MAX

 //#define SLOW\_PWM\_HEATERS // PWM with very low frequency (roughly 0.125Hz=8s) and minimum state time of approximately 1s useful for heaters driven by a relay

 //#define PID\_PARAMS\_PER\_HOTEND // Uses separate PID parameters for each extruder (useful for mismatched extruders)

// Set/get with gcode: M301 E[extruder number, 0-2]

 #define PID\_FUNCTIONAL\_RANGE 10 // If the temperature difference between the target temperature and the actual temperature

// is more than PID\_FUNCTIONAL\_RANGE then the PID will be shut off and the heater will be set to min/max.

#define K1 0.95 //smoothing factor within the PID

 // If you are using a pre-configured hotend then you can use one of the value sets by uncommenting it

// Ultimaker

#define DEFAULT Kp 22.2

#define DEFAULT Ki 1.08

#define DEFAULT\_Kd 114

// MakerGear

//#define DEFAULT\_Kp 7.0

//#define DEFAULT Ki 0.1

//#define DEFAULT Kd 12

// Mendel Parts V9 on 12V

//#define DEFAULT\_Kp 63.0

//#define DEFAULT\_Ki 2.25

//#define DEFAULT\_Kd 440

#endif // PIDTEMP

//===========================================================================

//============================= PID > Bed Temperature Control ===============

//===========================================================================

// Select PID or bang-bang with PIDTEMPBED. If bang-bang, BED\_LIMIT\_SWITCHING will enable hysteresis

//

// Uncomment this to enable PID on the bed. It uses the same frequency PWM as the extruder.

// If your PID\_dT is the default, and correct for your hardware/configuration, that means 7.689Hz,

// which is fine for driving a square wave into a resistive load and does not significantly impact you FET heating.

// This also works fine on a Fotek SSR-10DA Solid State Relay into a 250W heater.

// If your configuration is significantly different than this and you don't understand the issues involved, you probably

// shouldn't use bed PID until someone else verifies your hardware works.

// If this is enabled, find your own PID constants below.

//#define PIDTEMPBED

//#define BED\_LIMIT\_SWITCHING

// This sets the max power delivered to the bed, and replaces the HEATER\_BED\_DUTY\_CYCLE\_DIVIDER option.

// all forms of bed control obey this (PID, bang-bang, bang-bang with hysteresis)

// setting this to anything other than 255 enables a form of PWM to the bed just like HEATER\_BED\_DUTY\_CYCLE\_DIVIDER did,

// so you shouldn't use it unless you are OK with PWM on your bed. (see the comment on enabling PIDTEMPBED)

#define MAX\_BED\_POWER 255 // limits duty cycle to bed; 255=full current

#if ENABLED(PIDTEMPBED)

//#define PID\_BED\_DEBUG // Sends debug data to the serial port.

//120V 250W silicone heater into 4mm borosilicate (MendelMax 1.5+)

//from FOPDT model - kp=.39 Tp=405 Tdead=66, Tc set to 79.2, aggressive factor of .15 (vs .1, 1, 10)

#define DEFAULT\_bedKp 10.00

#define DEFAULT\_bedKi .023

#define DEFAULT\_bedKd 305.4

//120V 250W silicone heater into 4mm borosilicate (MendelMax 1.5+)

 //from pidautotune //#define DEFAULT\_bedKp 97.1 //#define DEFAULT\_bedKi 1.41 //#define DEFAULT\_bedKd 1675.16

 // FIND YOUR OWN: "M303 E-1 C8 S90" to run autotune on the bed at 90 degreesC for 8 cycles. #endif // PIDTEMPBED

// @section extruder

// This option prevents extrusion if the temperature is below EXTRUDE\_MINTEMP. // It also enables the M302 command to set the minimum extrusion temperature // or to allow moving the extruder regardless of the hotend temperature. // \*\*\* IT IS HIGHLY RECOMMENDED TO LEAVE THIS OPTION ENABLED! \*\*\* #define PREVENT\_COLD\_EXTRUSION #define EXTRUDE\_MINTEMP 160

// This option prevents a single extrusion longer than EXTRUDE\_MAXLENGTH. // Note that for Bowden Extruders a too-small value here may prevent loading. #define PREVENT\_LENGTHY\_EXTRUDE #define EXTRUDE\_MAXLENGTH 200

//=========================================================================== //======================== Thermal Runaway Protection ======================= //===========================================================================

/\*\*

\* Thermal Protection protects your printer from damage and fire if a

\* thermistor falls out or temperature sensors fail in any way.

\*

\* The issue: If a thermistor falls out or a temperature sensor fails,

\* Marlin can no longer sense the actual temperature. Since a disconnected

\* thermistor reads as a low temperature, the firmware will keep the heater on.

\*

\* If you get "Thermal Runaway" or "Heating failed" errors the

\* details can be tuned in Configuration\_adv.h

\*/

//#define THERMAL\_PROTECTION\_HOTENDS // Enable thermal protection for all extruders //#define THERMAL\_PROTECTION\_BED // Enable thermal protection for the heated bed

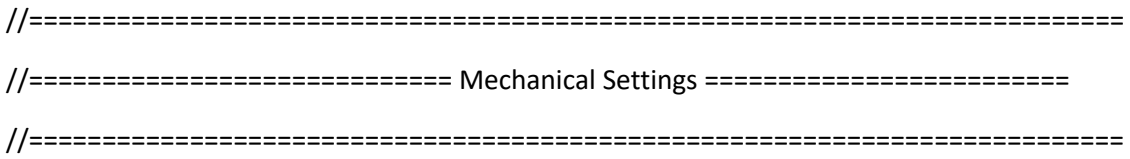

// @section machine

// Uncomment one of these options to enable CoreXY, CoreXZ, or CoreYZ kinematics

// either in the usual order or reversed

//#define COREXY

//#define COREXZ

//#define COREYZ

//#define COREYX

//#define COREZX

//#define COREZY

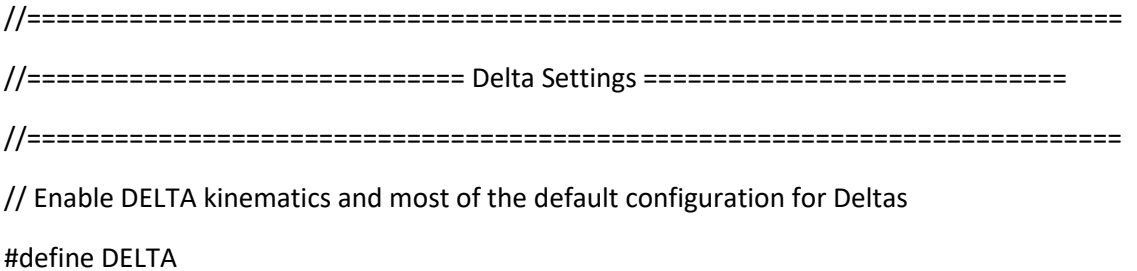

#### #if ENABLED(DELTA)

 // Make delta curves from many straight lines (linear interpolation). // This is a trade-off between visible corners (not enough segments) // and processor overload (too many expensive sqrt calls). #define DELTA\_SEGMENTS\_PER\_SECOND 100

// NOTE NB all values for DELTA \* values MUST be floating point, so always have a decimal point in them

 // Center-to-center distance of the holes in the diagonal push rods. #define DELTA\_DIAGONAL\_ROD 271.5 // mm

 // Horizontal offset from middle of printer to smooth rod center. #define DELTA\_SMOOTH\_ROD\_OFFSET 187 // mm

 // Horizontal offset of the universal joints on the end effector. #define DELTA\_EFFECTOR\_OFFSET 31 // mm

 // Horizontal offset of the universal joints on the carriages. #define DELTA\_CARRIAGE\_OFFSET 20.6 // mm

// Horizontal distance bridged by diagonal push rods when effector is centered.

#define DELTA\_RADIUS (DELTA\_SMOOTH\_ROD\_OFFSET-(DELTA\_EFFECTOR\_OFFSET)-(DELTA\_CARRIAGE\_OFFSET))

 // Print surface diameter/2 minus unreachable space (avoid collisions with vertical towers). #define DELTA\_PRINTABLE\_RADIUS 116

// Delta calibration menu

// uncomment to add three points calibration menu option.

// See http://minow.blogspot.com/index.html#4918805519571907051

 // If needed, adjust the X, Y, Z calibration coordinates // in ultralcd.cpp@lcd\_delta\_calibrate\_menu() //#define DELTA\_CALIBRATION\_MENU

 // After homing move down to a height where XY movement is unconstrained #define DELTA\_HOME\_TO\_SAFE\_ZONE

//#define DELTA\_ENDSTOP\_ADJ { 0, 0, 0 }

#endif

// Enable this option for Toshiba steppers //#define CONFIG\_STEPPERS\_TOSHIBA

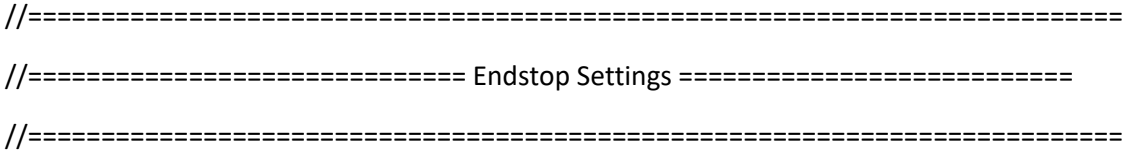

// @section homing

// Specify here all the endstop connectors that are connected to any endstop or probe.

// Almost all printers will be using one per axis. Probes will use one or more of the

// extra connectors. Leave undefined any used for non-endstop and non-probe purposes.

//#define USE\_XMIN\_PLUG

//#define USE\_YMIN\_PLUG

#define USE\_ZMIN\_PLUG

#define USE\_XMAX\_PLUG

#define USE\_YMAX\_PLUG

#define USE\_ZMAX\_PLUG

// coarse Endstop Settings

#define ENDSTOPPULLUPS // Comment this out (using // at the start of the line) to disable the endstop pullup resistors

#if DISABLED(ENDSTOPPULLUPS)

 // fine endstop settings: Individual pullups. will be ignored if ENDSTOPPULLUPS is defined //#define ENDSTOPPULLUP\_XMAX //#define ENDSTOPPULLUP\_YMAX //#define ENDSTOPPULLUP\_ZMAX //#define ENDSTOPPULLUP\_XMIN //#define ENDSTOPPULLUP\_YMIN //#define ENDSTOPPULLUP\_ZMIN //#define ENDSTOPPULLUP\_ZMIN\_PROBE #endif

// Mechanical endstop with COM to ground and NC to Signal uses "false" here (most common setup).

#define X\_MIN\_ENDSTOP\_INVERTING false // set to true to invert the logic of the endstop. #define Y\_MIN\_ENDSTOP\_INVERTING false // set to true to invert the logic of the endstop. #define Z\_MIN\_ENDSTOP\_INVERTING true // set to true to invert the logic of the endstop. #define X\_MAX\_ENDSTOP\_INVERTING false // set to true to invert the logic of the endstop. #define Y\_MAX\_ENDSTOP\_INVERTING false // set to true to invert the logic of the endstop. #define Z\_MAX\_ENDSTOP\_INVERTING false // set to true to invert the logic of the endstop. #define Z\_MIN\_PROBE\_ENDSTOP\_INVERTING false // set to true to invert the logic of the endstop.

// Enable this feature if all enabled endstop pins are interrupt-capable.

// This will remove the need to poll the interrupt pins, saving many CPU cycles.

//#define ENDSTOP\_INTERRUPTS\_FEATURE

//============================================================================= //============================== Movement Settings ============================ //=============================================================================

// @section motion

// delta speeds must be the same on xyz

/\*\*

- \* Default Settings
- \*
- \* These settings can be reset by M502
- \*

\* You can set distinct factors for each E stepper, if needed.

```
* If fewer factors are given, the last will apply to the rest.
```
\*

\* Note that if EEPROM is enabled, saved values will override these.

\*/

## /\*\*

- \* Default Axis Steps Per Unit (steps/mm)
- \* Override with M92
- \* X, Y, Z, E0 [, E1[, E2[, E3]]]

\*/

#define DEFAULT\_AXIS\_STEPS\_PER\_UNIT { 80, 80, 80, 96 } // default steps per unit for Kossel (GT2, 20 tooth)

```
/**
```
- \* Default Max Feed Rate (mm/s)
- \* Override with M203
- \* X, Y, Z, E0 [, E1[, E2[, E3]]]

```
*/
```
#define DEFAULT\_MAX\_FEEDRATE { 200, 200, 200, 200 }

## /\*\*

\* Default Max Acceleration (change/s) change = mm/s

\* (Maximum start speed for accelerated moves)

\* Override with M201

\* X, Y, Z, E0 [, E1[, E2[, E3]]]

\*/

#define DEFAULT\_MAX\_ACCELERATION {3000,3000,3000,3000 }

/\*\*

\* Default Acceleration (change/s) change = mm/s

\* Override with M204

\*

\* M204 P Acceleration

\* M204 R Retract Acceleration

\* M204 T Travel Acceleration

\*/

#define DEFAULT\_ACCELERATION 3000 // X, Y, Z and E acceleration for printing moves

#define DEFAULT\_RETRACT\_ACCELERATION 3000 // E acceleration for retracts

```
#define DEFAULT_TRAVEL_ACCELERATION 3000 // X, Y, Z acceleration for travel (non printing)
moves
```
/\*\*

```
* Default Jerk (mm/s)
```
\*

\* "Jerk" specifies the minimum speed change that requires acceleration.

\* When changing speed and direction, if the difference is less than the

\* value set here, it may happen instantaneously.

```
*/
```
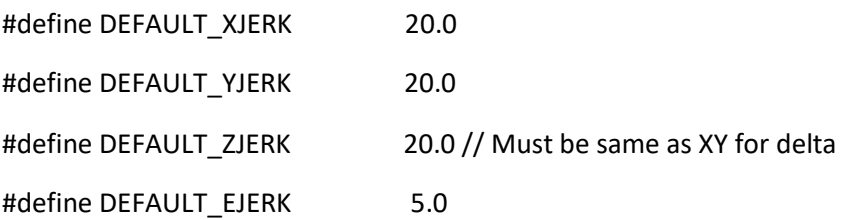

```
//===========================================================================
//============================= Z Probe Options =============================
//===========================================================================
// @section probes
```
//

// Probe Type

// Probes are sensors/switches that are activated / deactivated before/after use.

//

// Allen Key Probes, Servo Probes, Z-Sled Probes, FIX\_MOUNTED\_PROBE, etc.

// You must activate one of these to use Auto Bed Leveling below.

//

// Use M851 to set the Z probe vertical offset from the nozzle. Store with M500.

//

// A Fix-Mounted Probe either doesn't deploy or needs manual deployment.

// For example an inductive probe, or a setup that uses the nozzle to probe.

// An inductive probe must be deactivated to go below

// its trigger-point if hardware endstops are active.

//#define FIX\_MOUNTED\_PROBE

// The BLTouch probe emulates a servo probe.

// The default connector is SERVO 0. Set Z\_ENDSTOP\_SERVO\_NR below to override.

//#define BLTOUCH

// Z Servo Probe, such as an endstop switch on a rotating arm.

//#define Z\_ENDSTOP\_SERVO\_NR 0

//#define Z\_SERVO\_ANGLES {70,0} // Z Servo Deploy and Stow angles

// Enable if you have a Z probe mounted on a sled like those designed by Charles Bell. //#define Z\_PROBE\_SLED

//#define SLED\_DOCKING\_OFFSET 5 // The extra distance the X axis must travel to pickup the sled. 0 should be fine but you can push it further if you'd like.

```
// Z Probe to nozzle (X,Y) offset, relative to (0, 0).
// X and Y offsets must be integers.
//
// In the following example the X and Y offsets are both positive:
// #define X_PROBE_OFFSET_FROM_EXTRUDER 10
// #define Y_PROBE_OFFSET_FROM_EXTRUDER 10
//
// +-- BACK ---+
\frac{1}{2} |
// L | (+) P | R <-- probe (20,20)
// E | | I
// F | (-) N (+) | G <-- nozzle (10,10)
// T | \mid H
// | (-) | T
// | |
// O-- FRONT --+
1/ (0,0)#define X_PROBE_OFFSET_FROM_EXTRUDER 0 // X offset: -left +right [of the nozzle]
```
#define Y\_PROBE\_OFFSET\_FROM\_EXTRUDER -10 // Y offset: -front +behind [the nozzle] #define Z\_PROBE\_OFFSET\_FROM\_EXTRUDER -3.5 // Z offset: -below +above [the nozzle]

// X and Y axis travel speed (mm/m) between probes

#define XY\_PROBE\_SPEED 4000

// Speed for the first approach when double-probing (with PROBE\_DOUBLE\_TOUCH)

#define Z\_PROBE\_SPEED\_FAST HOMING\_FEEDRATE\_Z

// Speed for the "accurate" probe of each point

#define Z\_PROBE\_SPEED\_SLOW (Z\_PROBE\_SPEED\_FAST / 2)

// Use double touch for probing

#### //#define PROBE\_DOUBLE\_TOUCH

// Allen key retractable z-probe as seen on many Kossel delta printers http://reprap.org/wiki/Kossel#Automatic\_bed\_leveling\_probe

// Deploys by touching z-axis belt. Retracts by pushing the probe down. Uses Z\_MIN\_PIN.

#define Z\_PROBE\_ALLEN\_KEY

#### #if ENABLED(Z\_PROBE\_ALLEN\_KEY)

 // 2 or 3 sets of coordinates for deploying and retracting the spring loaded touch probe on G29, // if servo actuated touch probe is not defined. Uncomment as appropriate for your printer/probe.

// Kossel Mini

 #define Z\_PROBE\_ALLEN\_KEY\_DEPLOY\_1\_X 30.0 #define Z\_PROBE\_ALLEN\_KEY\_DEPLOY\_1\_Y DELTA\_PRINTABLE\_RADIUS #define Z\_PROBE\_ALLEN\_KEY\_DEPLOY\_1\_Z 100.0 #define Z\_PROBE\_ALLEN\_KEY\_DEPLOY\_1\_FEEDRATE XY\_PROBE\_SPEED

 #define Z\_PROBE\_ALLEN\_KEY\_DEPLOY\_2\_X 0.0 #define Z\_PROBE\_ALLEN\_KEY\_DEPLOY\_2\_Y DELTA\_PRINTABLE\_RADIUS #define Z\_PROBE\_ALLEN\_KEY\_DEPLOY\_2\_Z 100.0 #define Z\_PROBE\_ALLEN\_KEY\_DEPLOY\_2\_FEEDRATE (XY\_PROBE\_SPEED/10)

```
#define Z_PROBE_ALLEN_KEY_DEPLOY_3_X Z_PROBE_ALLEN_KEY_DEPLOY_2_X * 0.75
#define Z_PROBE_ALLEN_KEY_DEPLOY_3_Y Z_PROBE_ALLEN_KEY_DEPLOY_2_Y * 0.75
#define Z_PROBE_ALLEN_KEY_DEPLOY_3_Z Z_PROBE_ALLEN_KEY_DEPLOY_2_Z
#define Z_PROBE_ALLEN_KEY_DEPLOY_3_FEEDRATE XY_PROBE_SPEED
```
#define Z\_PROBE\_ALLEN\_KEY\_STOW\_DEPTH 20 // Move the probe into position #define Z\_PROBE\_ALLEN\_KEY\_STOW\_1\_X -64.0 #define Z\_PROBE\_ALLEN\_KEY\_STOW\_1\_Y 56.0

#define Z\_PROBE\_ALLEN\_KEY\_STOW\_1\_Z 23.0

 #define Z\_PROBE\_ALLEN\_KEY\_STOW\_1\_FEEDRATE XY\_PROBE\_SPEED // Move the nozzle down further to push the probe into retracted position. #define Z\_PROBE\_ALLEN\_KEY\_STOW\_2\_X Z\_PROBE\_ALLEN\_KEY\_STOW\_1\_X #define Z\_PROBE\_ALLEN\_KEY\_STOW\_2\_Y Z\_PROBE\_ALLEN\_KEY\_STOW\_1\_Y #define Z\_PROBE\_ALLEN\_KEY\_STOW\_2\_Z (Z\_PROBE\_ALLEN\_KEY\_STOW\_1\_Z-Z\_PROBE\_ALLEN\_KEY\_STOW\_DEPTH) #define Z\_PROBE\_ALLEN\_KEY\_STOW\_2\_FEEDRATE (XY\_PROBE\_SPEED/10) // Raise things back up slightly so we don't bump into anything #define Z\_PROBE\_ALLEN\_KEY\_STOW\_3\_X Z\_PROBE\_ALLEN\_KEY\_STOW\_2\_X #define Z\_PROBE\_ALLEN\_KEY\_STOW\_3\_Y Z\_PROBE\_ALLEN\_KEY\_STOW\_2\_Y #define Z\_PROBE\_ALLEN\_KEY\_STOW\_3\_Z (Z\_PROBE\_ALLEN\_KEY\_STOW\_1\_Z+Z\_PROBE\_ALLEN\_KEY\_STOW\_DEPTH) #define Z\_PROBE\_ALLEN\_KEY\_STOW\_3\_FEEDRATE (XY\_PROBE\_SPEED/2)

#define Z\_PROBE\_ALLEN\_KEY\_STOW\_4\_X 0.0

#define Z\_PROBE\_ALLEN\_KEY\_STOW\_4\_Y 0.0

#define Z\_PROBE\_ALLEN\_KEY\_STOW\_4\_Z Z\_PROBE\_ALLEN\_KEY\_STOW\_3\_Z

#define Z\_PROBE\_ALLEN\_KEY\_STOW\_4\_FEEDRATE XY\_PROBE\_SPEED

#endif // Z\_PROBE\_ALLEN\_KEY

// \*\*\* PLEASE READ ALL INSTRUCTIONS BELOW FOR SAFETY! \*\*\*

//

// To continue using the Z-min-endstop for homing, be sure to disable Z\_SAFE\_HOMING.

// Example: To park the head outside the bed area when homing with G28.

//

// To use a separate Z probe, your board must define a Z\_MIN\_PROBE\_PIN.

//

// For a servo-based Z probe, you must set up servo support below, including

// NUM\_SERVOS, Z\_ENDSTOP\_SERVO\_NR and Z\_SERVO\_ANGLES.

//

// - RAMPS 1.3/1.4 boards may be able to use the 5V, GND, and Aux4->D32 pin.

// - Use 5V for powered (usu. inductive) sensors.

// - Otherwise connect:

// - normally-closed switches to GND and D32.

// - normally-open switches to 5V and D32.

//

// Normally-closed switches are advised and are the default.

//

//

// The Z\_MIN\_PROBE\_PIN sets the Arduino pin to use. (See your board's pins file.)

// Since the RAMPS Aux4->D32 pin maps directly to the Arduino D32 pin, D32 is the

// default pin for all RAMPS-based boards. Most boards use the X\_MAX\_PIN by default.

// To use a different pin you can override it here.

//

// WARNING:

// Setting the wrong pin may have unexpected and potentially disastrous consequences.

// Use with caution and do your homework.

//

//#define Z\_MIN\_PROBE\_PIN Z\_MIN\_PIN

//

// Enable Z\_MIN\_PROBE\_ENDSTOP to use \_both\_ a Z Probe and a Z-min-endstop on the same machine.

// With this option the Z\_MIN\_PROBE\_PIN will only be used for probing, never for homing.

//

//#define Z\_MIN\_PROBE\_ENDSTOP

// Enable Z\_MIN\_PROBE\_USES\_Z\_MIN\_ENDSTOP\_PIN to use the Z\_MIN\_PIN for your Z\_MIN\_PROBE.

// The Z\_MIN\_PIN will then be used for both Z-homing and probing.

#define Z\_MIN\_PROBE\_USES\_Z\_MIN\_ENDSTOP\_PIN

// To use a probe you must enable one of the two options above!

// Enable Z Probe Repeatability test to see how accurate your probe is //#define Z\_MIN\_PROBE\_REPEATABILITY\_TEST

/\*\*

\* Z probes require clearance when deploying, stowing, and moving between

\* probe points to avoid hitting the bed and other hardware.

\* Servo-mounted probes require extra space for the arm to rotate.

\* Inductive probes need space to keep from triggering early.

\*

\* Use these settings to specify the distance (mm) to raise the probe (or

\* lower the bed). The values set here apply over and above any (negative)

\* probe Z Offset set with Z\_PROBE\_OFFSET\_FROM\_EXTRUDER, M851, or the LCD.

\* Only integer values >= 1 are valid here.

\*

\* Example: `M851 Z-5` with a CLEARANCE of 4 => 9mm from bed to nozzle.

\* But: `M851 Z+1` with a CLEARANCE of 2 => 2mm from bed to nozzle.

\*/

#define Z\_CLEARANCE\_DEPLOY\_PROBE 50 // Z Clearance for Deploy/Stow #define Z\_CLEARANCE\_BETWEEN\_PROBES 5 // Z Clearance between probe points

//

// For M851 give a range for adjusting the Z probe offset

### //

#define Z\_PROBE\_OFFSET\_RANGE\_MIN -20

#define Z\_PROBE\_OFFSET\_RANGE\_MAX 20

// For Inverting Stepper Enable Pins (Active Low) use 0, Non Inverting (Active High) use 1 // :{ 0:'Low', 1:'High' }

#define X\_ENABLE\_ON 0 #define Y\_ENABLE\_ON 0 #define Z\_ENABLE\_ON 0 #define E\_ENABLE\_ON 0 // For all extruders

// Disables axis stepper immediately when it's not being used. // WARNING: When motors turn off there is a chance of losing position accuracy! #define DISABLE\_X false #define DISABLE\_Y false #define DISABLE\_Z false // Warn on display about possibly reduced accuracy //#define DISABLE\_REDUCED\_ACCURACY\_WARNING

// @section extruder

#define DISABLE\_E false // For all extruders

#define DISABLE\_INACTIVE\_EXTRUDER true //disable only inactive extruders and keep active extruder enabled

// @section machine

// Invert the stepper direction. Change (or reverse the motor connector) if an axis goes the wrong way.

#define INVERT\_X\_DIR true // DELTA does not invert

#define INVERT\_Y\_DIR true

#define INVERT\_Z\_DIR true

// @section extruder

// For direct drive extruder v9 set to true, for geared extruder set to false.

#define INVERT\_E0\_DIR true

#define INVERT\_E1\_DIR false

#define INVERT\_E2\_DIR false #define INVERT\_E3\_DIR false

// @section homing

//#define Z\_HOMING\_HEIGHT 15 // (in mm) Minimal z height before homing (G28) for Z clearance above the bed, clamps, ...

// Be sure you have this distance over your Z\_MAX\_POS in case.

// ENDSTOP SETTINGS:

// Sets direction of endstops when homing; 1=MAX, -1=MIN

 $//$ :[-1, 1]

#define X\_HOME\_DIR 1 // deltas always home to max

#define Y\_HOME\_DIR 1

#define Z\_HOME\_DIR 1

#define min\_software\_endstops false // If true, axis won't move to coordinates less than HOME\_POS.

#define max\_software\_endstops false // If true, axis won't move to coordinates greater than the defined lengths below.

// @section machine

// Travel limits after homing (units are in mm)

#define X\_MIN\_POS -(DELTA\_PRINTABLE\_RADIUS)

#define Y\_MIN\_POS -(DELTA\_PRINTABLE\_RADIUS)

#define Z\_MIN\_POS 0

#define X\_MAX\_POS DELTA\_PRINTABLE\_RADIUS

#define Y\_MAX\_POS DELTA\_PRINTABLE\_RADIUS

#define Z\_MAX\_POS MANUAL\_Z\_HOME\_POS

//===========================================================================

//========================= Filament Runout Sensor ==========================

//===========================================================================

//#define FILAMENT\_RUNOUT\_SENSOR // Uncomment for defining a filament runout sensor such as a mechanical or opto endstop to check the existence of filament

 // RAMPS-based boards use SERVO3\_PIN. For other boards you may need to define FIL\_RUNOUT\_PIN.

// It is assumed that when logic high = filament available

// when logic low = filament ran out

#if ENABLED(FILAMENT\_RUNOUT\_SENSOR)

#define FIL\_RUNOUT\_INVERTING false // set to true to invert the logic of the sensor.

 #define ENDSTOPPULLUP\_FIL\_RUNOUT // Uncomment to use internal pullup for filament runout pins if the sensor is defined.

#define FILAMENT\_RUNOUT\_SCRIPT "M600"

#endif

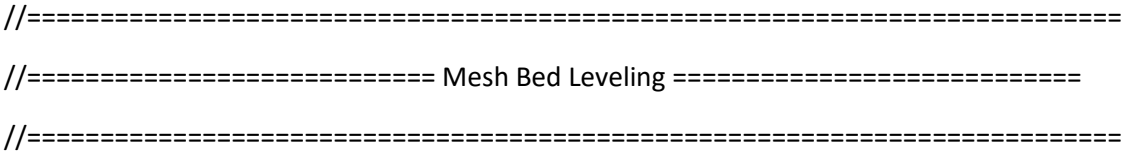

//#define MESH\_BED\_LEVELING // Enable mesh bed leveling.

#if ENABLED(MESH\_BED\_LEVELING)

#define MESH\_INSET 10 // Mesh inset margin on print area

#define MESH\_NUM\_X\_POINTS 3 // Don't use more than 7 points per axis, implementation limited.

#define MESH\_NUM\_Y\_POINTS 3

#define MESH\_HOME\_SEARCH\_Z 4 // Z after Home, bed somewhere below but above 0.0.

 //#define MESH\_G28\_REST\_ORIGIN // After homing all axes ('G28' or 'G28 XYZ') rest at origin [0,0,0]

//#define MANUAL\_BED\_LEVELING // Add display menu option for bed leveling.

#if ENABLED(MANUAL\_BED\_LEVELING)

 #define MBL\_Z\_STEP 0.025 // Step size while manually probing Z axis. #endif // MANUAL\_BED\_LEVELING

 // Gradually reduce leveling correction until a set height is reached, // at which point movement will be level to the machine's XY plane. // The height can be set with M420 Z<height> #define ENABLE\_LEVELING\_FADE\_HEIGHT

#endif // MESH\_BED\_LEVELING

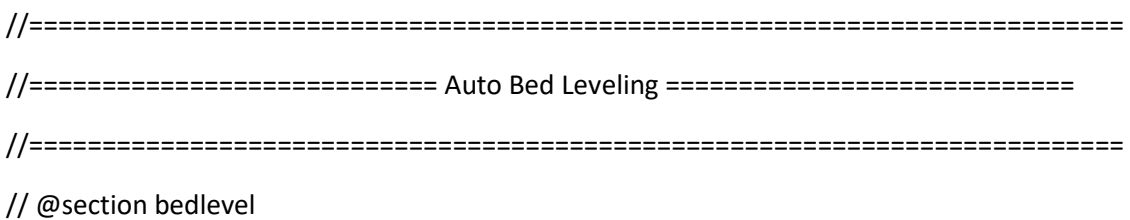

## /\*\*

- \* Select one form of Auto Bed Leveling below.
- \*
- \* If you're also using the Probe for Z Homing, it's
- \* highly recommended to enable Z\_SAFE\_HOMING also!
- \*

### \* - 3POINT

- \* Probe 3 arbitrary points on the bed (that aren't collinear)
- \* You specify the XY coordinates of all 3 points.
- \* The result is a single tilted plane. Best for a flat bed.
- \*
- \* LINEAR\*
- \* 线性
- \* 调查几个点在网格中。

\* 你指定矩形和采样点的密度。

- \* Probe several points in a grid.
- \* You specify the rectangle and the density of sample points.
- \* The result is a single tilted plane. Best for a flat bed.
- \*
- \* BILINEAR
- \* \*——双线性 DELTA
- \*调查几个点在网格中。
- \*你指定矩形和采样点的密度。
- \* Probe several points in a grid.
- \* You specify the rectangle and the density of sample points.
- \* The result is a mesh, best for large or uneven beds.

\*/

//#define AUTO\_BED\_LEVELING\_3POINT

//#define AUTO\_BED\_LEVELING\_LINEAR

#define AUTO\_BED\_LEVELING\_BILINEAR

```
/**
```
- \* Enable detailed logging of G28, G29, M48, etc.
- \* Turn on with the command 'M111 S32'.
- \* NOTE: Requires a lot of PROGMEM!
- \*/

//#define DEBUG\_LEVELING\_FEATURE

### #if ENABLED(AUTO\_BED\_LEVELING\_LINEAR) || ENABLED(AUTO\_BED\_LEVELING\_BILINEAR)

// Set the number of grid points per dimension.

// Works best with 5 or more points in each dimension.

#define ABL\_GRID\_POINTS\_X 5

#define ABL\_GRID\_POINTS\_Y ABL\_GRID\_POINTS\_X

 // Set the boundaries for probing (where the probe can reach). #define DELTA\_PROBEABLE\_RADIUS (DELTA\_PRINTABLE\_RADIUS - 30) #define LEFT\_PROBE\_BED\_POSITION -(DELTA\_PROBEABLE\_RADIUS) #define RIGHT\_PROBE\_BED\_POSITION DELTA\_PROBEABLE\_RADIUS #define FRONT\_PROBE\_BED\_POSITION -(DELTA\_PROBEABLE\_RADIUS) #define BACK\_PROBE\_BED\_POSITION DELTA\_PROBEABLE\_RADIUS

 // The Z probe minimum outer margin (to validate G29 parameters). #define MIN\_PROBE\_EDGE 10

 // Probe along the Y axis, advancing X after each column //#define PROBE\_Y\_FIRST

### #if ENABLED(AUTO\_BED\_LEVELING\_BILINEAR)

 // Gradually reduce leveling correction until a set height is reached, // at which point movement will be level to the machine's XY plane. // The height can be set with M420 Z<height> #define ENABLE\_LEVELING\_FADE\_HEIGHT

### //

 // Experimental Subdivision of the grid by Catmull-Rom method. // Synthesizes intermediate points to produce a more detailed mesh. // //#define ABL\_BILINEAR\_SUBDIVISION #if ENABLED(ABL\_BILINEAR\_SUBDIVISION) // Number of subdivisions between probe points #define BILINEAR\_SUBDIVISIONS 3 #endif

#endif

### #elif ENABLED(AUTO\_BED\_LEVELING\_3POINT)

// 3 arbitrary points to probe.

// A simple cross-product is used to estimate the plane of the bed.

#define ABL\_PROBE\_PT\_1\_X 15

#define ABL\_PROBE\_PT\_1\_Y 180

#define ABL\_PROBE\_PT\_2\_X 15

#define ABL\_PROBE\_PT\_2\_Y 20

#define ABL\_PROBE\_PT\_3\_X 170

#define ABL\_PROBE\_PT\_3\_Y 20

### #endif

#### /\*\*

\* Commands to execute at the end of G29 probing.

\* Useful to retract or move the Z probe out of the way.

### \*/

//#define Z\_PROBE\_END\_SCRIPT "G1 Z10 F12000\nG1 X15 Y330\nG1 Z0.5\nG1 Z10"

// @section homing

// The center of the bed is at (X=0, Y=0) #define BED\_CENTER\_AT\_0\_0

// Manually set the home position. Leave these undefined for automatic settings.

// For DELTA this is the top-center of the Cartesian print volume.

//#define MANUAL\_X\_HOME\_POS 0

//#define MANUAL\_Y\_HOME\_POS 0

#define MANUAL\_Z\_HOME\_POS 301.88 // Distance between the nozzle to printbed after homing

// Use "Z Safe Homing" to avoid homing with a Z probe outside the bed area.

//

// With this feature enabled:

//

// - Allow Z homing only after X and Y homing AND stepper drivers still enabled.

// - If stepper drivers time out, it will need X and Y homing again before Z homing.

// - Move the Z probe (or nozzle) to a defined XY point before Z Homing when homing all axes (G28).

// - Prevent Z homing when the Z probe is outside bed area.

//#define Z\_SAFE\_HOMING

### #if ENABLED(Z\_SAFE\_HOMING)

#define Z\_SAFE\_HOMING\_X\_POINT ((X\_MIN\_POS + X\_MAX\_POS) / 2) // X point for Z homing when homing all axis (G28).

 #define Z\_SAFE\_HOMING\_Y\_POINT ((Y\_MIN\_POS + Y\_MAX\_POS) / 2) // Y point for Z homing when homing all axis (G28).

#endif

// Delta only homes to Z  $X=-1.3$  Y=-0.6

#define HOMING\_FEEDRATE\_Z (60\*60)

```
//=============================================================================
//============================= Additional Features ===========================
//=============================================================================
```
// @section extras

//

// EEPROM

//

// The microcontroller can store settings in the EEPROM, e.g. max velocity...

// M500 - stores parameters in EEPROM

// M501 - reads parameters from EEPROM (if you need reset them after you changed them temporarily).

// M502 - reverts to the default "factory settings". You still need to store them in EEPROM afterwards if you want to.

//define this to enable EEPROM support

#define EEPROM\_SETTINGS

### #if ENABLED(EEPROM\_SETTINGS)

// To disable EEPROM Serial responses and decrease program space by ~1700 byte: comment this out:

#define EEPROM\_CHITCHAT // Please keep turned on if you can.

#endif

## //

// Host Keepalive

//

// When enabled Marlin will send a busy status message to the host

// every couple of seconds when it can't accept commands.

//

#define HOST\_KEEPALIVE\_FEATURE // Disable this if your host doesn't like keepalive messages

#define DEFAULT\_KEEPALIVE\_INTERVAL 2 // Number of seconds between "busy" messages. Set with M113.

## //

// M100 Free Memory Watcher

//

//#define M100\_FREE\_MEMORY\_WATCHER // uncomment to add the M100 Free Memory Watcher for debug purpose

## //

// G20/G21 Inch mode support

//

//#define INCH\_MODE\_SUPPORT

// // M149 Set temperature units support // //#define TEMPERATURE\_UNITS\_SUPPORT

// @section temperature

//

// Preheat Constants #define PREHEAT\_1\_TEMP\_HOTEND 180 #define PREHEAT\_1\_TEMP\_BED 70 #define PREHEAT\_1\_FAN\_SPEED 255 // Value from 0 to 255

#define PREHEAT\_2\_TEMP\_HOTEND 240 #define PREHEAT\_2\_TEMP\_BED 100 #define PREHEAT\_2\_FAN\_SPEED 255 // Value from 0 to 255

// Nozzle Park -- EXPERIMENTAL // // When enabled allows the user to define a special XYZ position, inside the // machine's topology, to park the nozzle when idle or when receiving the G27 // command. // // The "P" paramenter controls what is the action applied to the Z axis: // P0: (Default) If current Z-pos is lower than Z-park then the nozzle will // be raised to reach Z-park height. // // P1: No matter the current Z-pos, the nozzle will be raised/lowered to // reach Z-park height.

//

// P2: The nozzle height will be raised by Z-park amount but never going over

// the machine's limit of Z\_MAX\_POS.

//

//#define NOZZLE\_PARK\_FEATURE

```
#if ENABLED(NOZZLE_PARK_FEATURE)
```

```
 // Specify a park position as { X, Y, Z }
```

```
#define NOZZLE_PARK_POINT { (X_MIN_POS + 10), (Y_MAX_POS - 10), 20 }
```
#endif

//

// Clean Nozzle Feature -- EXPERIMENTAL

//

// When enabled allows the user to send G12 to start the nozzle cleaning

// process, the G-Code accepts two parameters:

// "P" for pattern selection

// "S" for defining the number of strokes/repetitions

//

// Available list of patterns:

// P0: This is the default pattern, this process requires a sponge type

// material at a fixed bed location, the cleaning process is based on

```
// "strokes" i.e. back-and-forth movements between the starting and end
```
// points.

//

// P1: This starts a zig-zag pattern between (X0, Y0) and (X1, Y1), "T"

- // defines the number of zig-zag triangles to be done. "S" defines the
- // number of strokes aka one back-and-forth movement. As an example
- // sending "G12 P1 S1 T3" will execute:
- //

// --

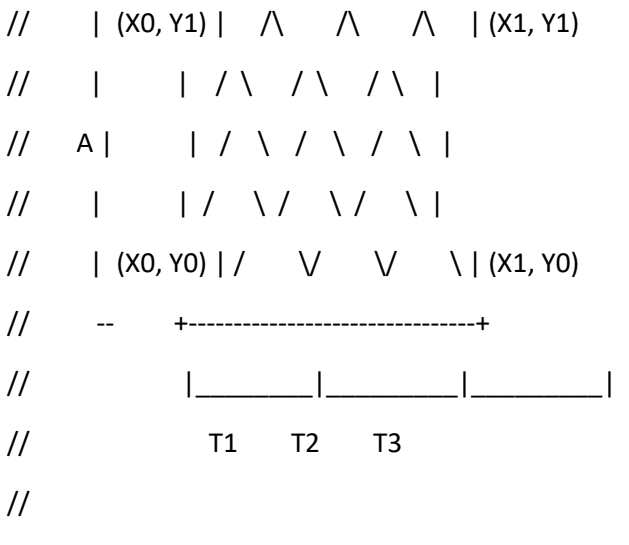

// Caveats: End point Z should use the same value as Start point Z.

//

// Attention: This is an EXPERIMENTAL feature, in the future the G-code arguments

// may change to add new functionality like different wipe patterns.

//

//#define NOZZLE\_CLEAN\_FEATURE

#if ENABLED(NOZZLE\_CLEAN\_FEATURE)

// Number of pattern repetitions

#define NOZZLE\_CLEAN\_STROKES 12

// Specify positions as { X, Y, Z }

 #define NOZZLE\_CLEAN\_START\_POINT { 30, 30, (Z\_MIN\_POS + 1)} #define NOZZLE\_CLEAN\_END\_POINT {100, 60, (Z\_MIN\_POS + 1)}

 // Moves the nozzle to the initial position #define NOZZLE\_CLEAN\_GOBACK #endif

// // Print job timer //

// Enable this option to automatically start and stop the

// print job timer when M104/M109/M190 commands are received.

// M104 (extruder without wait) - high temp = none, low temp = stop timer

// M109 (extruder with wait) - high temp = start timer, low temp = stop timer

// M190 (bed with wait) - high temp = start timer, low temp = none

//

// In all cases the timer can be started and stopped using

// the following commands:

//

// - M75 - Start the print job timer // - M76 - Pause the print job timer

// - M77 - Stop the print job timer

#define PRINTJOB\_TIMER\_AUTOSTART

## //

// Print Counter

//

// When enabled Marlin will keep track of some print statistical data such as:

// - Total print jobs

// - Total successful print jobs

// - Total failed print jobs

// - Total time printing

//

// This information can be viewed by the M78 command.

//#define PRINTCOUNTER

//============================================================================= //============================= LCD and SD support ============================ //=============================================================================

// @section lcd

//

// LCD LANGUAGE

//

// Here you may choose the language used by Marlin on the LCD menus, the following

// list of languages are available:

// en, an, bg, ca, cn, cz, de, el, el-gr, es, eu, fi, fr, gl, hr, it,

// kana, kana\_utf8, nl, pl, pt, pt\_utf8, pt-br, pt-br\_utf8, ru, tr, uk, test

//

// :{ 'en':'English', 'an':'Aragonese', 'bg':'Bulgarian', 'ca':'Catalan', 'cn':'Chinese', 'cz':'Czech', 'de':'German', 'el':'Greek', 'el-gr':'Greek (Greece)', 'es':'Spanish', 'eu':'Basque-Euskera', 'fi':'Finnish', 'fr':'French', 'gl':'Galician', 'hr':'Croatian', 'it':'Italian', 'kana':'Japanese', 'kana\_utf8':'Japanese (UTF8)', 'nl':'Dutch', 'pl':'Polish', 'pt':'Portuguese', 'pt-br':'Portuguese (Brazilian)', 'pt-br\_utf8':'Portuguese (Brazilian UTF8)', 'pt\_utf8':'Portuguese (UTF8)', 'ru':'Russian', 'tr':'Turkish', 'uk':'Ukrainian', 'test':'TEST' }

//

#define LCD\_LANGUAGE en

//

```
// LCD Character Set
```
//

// Note: This option is NOT applicable to Graphical Displays.

//

// All character-based LCD's provide ASCII plus one of these

// language extensions:

//

// - JAPANESE ... the most common

// - WESTERN ... with more accented characters

// - CYRILLIC ... for the Russian language

//

// To determine the language extension installed on your controller:

//

// - Compile and upload with LCD\_LANGUAGE set to 'test'

// - Click the controller to view the LCD menu

// - The LCD will display Japanese, Western, or Cyrillic text

//

// See https://github.com/MarlinFirmware/Marlin/wiki/LCD-Language

//

// :['JAPANESE', 'WESTERN', 'CYRILLIC']

//

#define DISPLAY\_CHARSET\_HD44780 JAPANESE

//

// LCD TYPE

//

// You may choose ULTRA\_LCD if you have character based LCD with 16x2, 16x4, 20x2,

// 20x4 char/lines or DOGLCD for the full graphics display with 128x64 pixels

// (ST7565R family). (This option will be set automatically for certain displays.)

//

// IMPORTANT NOTE: The U8glib library is required for Full Graphic Display!

// https://github.com/olikraus/U8glib\_Arduino

//

#define ULTRA\_LCD // Character based

//#define DOGLCD // Full graphics display

```
//
```
// SD CARD

//

// SD Card support is disabled by default. If your controller has an SD slot,

// you must uncomment the following option or it won't work.

//

#define SDSUPPORT

//

// SD CARD: SPI SPEED // // Uncomment ONE of the following items to use a slower SPI transfer // speed. This is usually required if you're getting volume init errors. // //#define SPI\_SPEED SPI\_HALF\_SPEED #define SPI\_SPEED SPI\_QUARTER\_SPEED //#define SPI\_SPEED SPI\_EIGHTH\_SPEED

//

// SD CARD: ENABLE CRC

//

// Use CRC checks and retries on the SD communication.

//

#define SD\_CHECK\_AND\_RETRY

## //

// ENCODER SETTINGS

//

// This option overrides the default number of encoder pulses needed to

// produce one step. Should be increased for high-resolution encoders.

//

```
//#define ENCODER_PULSES_PER_STEP 1
```
/\*

\* Encoder Direction Options

\*

\* Test your encoder's behavior first with both options disabled.

\*

- \* Reversed Value Edit and Menu Nav? Enable REVERSE\_ENCODER\_DIRECTION.
- \* Reversed Menu Navigation only? Enable REVERSE\_MENU\_DIRECTION.

\* Reversed Value Editing only? Enable BOTH options.

\*/

# //

// This option reverses the encoder direction everywhere

//

// Set this option if CLOCKWISE causes values to DECREASE

//

//#define REVERSE\_ENCODER\_DIRECTION

# //

// This option reverses the encoder direction for navigating LCD menus.

//

// If CLOCKWISE normally moves DOWN this makes it go UP.

// If CLOCKWISE normally moves UP this makes it go DOWN.

//

```
//#define REVERSE_MENU_DIRECTION
```
## //

// Individual Axis Homing

//

// Add individual axis homing items (Home X, Home Y, and Home Z) to the LCD menu.

//

//#define INDIVIDUAL\_AXIS\_HOMING\_MENU

# //

// SPEAKER/BUZZER

//

// If you have a speaker that can produce tones, enable it here.

// By default Marlin assumes you have a buzzer with a fixed frequency.

//

## //#define SPEAKER

## //

// The duration and frequency for the UI feedback sound.

// Set these to 0 to disable audio feedback in the LCD menus.

//

// Note: Test audio output with the G-Code:

// M300 S<frequency Hz> P<duration ms>

//

//#define LCD\_FEEDBACK\_FREQUENCY\_DURATION\_MS 100

//#define LCD\_FEEDBACK\_FREQUENCY\_HZ 1000

# //

// CONTROLLER TYPE: Standard

//

// Marlin supports a wide variety of controllers.

// Enable one of the following options to specify your controller.

//

# //

// ULTIMAKER Controller.

//

//#define ULTIMAKERCONTROLLER

# //

// ULTIPANEL as seen on Thingiverse.

//

//#define ULTIPANEL

## //

// Cartesio UI

// http://mauk.cc/webshop/cartesio-shop/electronics/user-interface

//

//#define CARTESIO\_UI

//

// PanelOne from T3P3 (via RAMPS 1.4 AUX2/AUX3)

// http://reprap.org/wiki/PanelOne

//

//#define PANEL\_ONE

//

// MaKr3d Makr-Panel with graphic controller and SD support.

// http://reprap.org/wiki/MaKr3d\_MaKrPanel

//

//#define MAKRPANEL

# //

// ReprapWorld Graphical LCD

// https://reprapworld.com/?products\_details&products\_id/1218

//

//#define REPRAPWORLD\_GRAPHICAL\_LCD

//

// Activate one of these if you have a Panucatt Devices // Viki 2.0 or mini Viki with Graphic LCD // http://panucatt.com // //#define VIKI2

//#define miniVIKI

// Adafruit ST7565 Full Graphic Controller.

// https://github.com/eboston/Adafruit-ST7565-Full-Graphic-Controller/

//

//#define ELB\_FULL\_GRAPHIC\_CONTROLLER

//

// RepRapDiscount Smart Controller.

// http://reprap.org/wiki/RepRapDiscount\_Smart\_Controller

//

// Note: Usually sold with a white PCB.

//

#define REPRAP\_DISCOUNT\_SMART\_CONTROLLER

## //

// GADGETS3D G3D LCD/SD Controller // http://reprap.org/wiki/RAMPS\_1.3/1.4\_GADGETS3D\_Shield\_with\_Panel // // Note: Usually sold with a blue PCB. // //#define G3D\_PANEL

## //

// RepRapDiscount FULL GRAPHIC Smart Controller

// http://reprap.org/wiki/RepRapDiscount\_Full\_Graphic\_Smart\_Controller

//

//#define REPRAP\_DISCOUNT\_FULL\_GRAPHIC\_SMART\_CONTROLLER

# //

// MakerLab Mini Panel with graphic

// controller and SD support - http://reprap.org/wiki/Mini\_panel

//

//#define MINIPANEL

```
//
```
// RepRapWorld REPRAPWORLD\_KEYPAD v1.1 // http://reprapworld.com/?products\_details&products\_id=202&cPath=1591\_1626 // // REPRAPWORLD KEYPAD MOVE STEP sets how much should the robot move when a key // is pressed, a value of 10.0 means 10mm per click. // //#define REPRAPWORLD\_KEYPAD //#define REPRAPWORLD\_KEYPAD\_MOVE\_STEP 1.0

//

// RigidBot Panel V1.0

// http://www.inventapart.com/

//

//#define RIGIDBOT\_PANEL

//

// BQ LCD Smart Controller shipped by

// default with the BQ Hephestos 2 and Witbox 2.

//

```
//#define BQ_LCD_SMART_CONTROLLER
```
//

// CONTROLLER TYPE: I2C

//

// Note: These controllers require the installation of Arduino's LiquidCrystal\_I2C

// library. For more info: https://github.com/kiyoshigawa/LiquidCrystal\_I2C

//

//

// Elefu RA Board Control Panel

// http://www.elefu.com/index.php?route=product/product&product\_id=53

//

//#define RA\_CONTROL\_PANEL

//

// Sainsmart YW Robot (LCM1602) LCD Display

//

//#define LCD\_I2C\_SAINSMART\_YWROBOT

//

// Generic LCM1602 LCD adapter //

//#define LCM1602

//

// PANELOLU2 LCD with status LEDs,

// separate encoder and click inputs.

//

// Note: This controller requires Arduino's LiquidTWI2 library v1.2.3 or later.

// For more info: https://github.com/lincomatic/LiquidTWI2

//

// Note: The PANELOLU2 encoder click input can either be directly connected to

```
// a pin (if BTN ENC defined to != -1) or read through I2C (when BTN ENC == -1).
```
//

//#define LCD\_I2C\_PANELOLU2

# //

// Panucatt VIKI LCD with status LEDs,

// integrated click & L/R/U/D buttons, separate encoder inputs.

//

//#define LCD\_I2C\_VIKI

//

// SSD1306 OLED full graphics generic display // //#define U8GLIB\_SSD1306

//

// SAV OLEd LCD module support using either SSD1306 or SH1106 based LCD modules

//

//#define SAV\_3DGLCD

#if ENABLED(SAV\_3DGLCD)

//#define U8GLIB\_SSD1306

#define U8GLIB\_SH1106

#endif

//

// CONTROLLER TYPE: Shift register panels

//

// 2 wire Non-latching LCD SR from https://goo.gl/aJJ4sH

// LCD configuration: http://reprap.org/wiki/SAV\_3D\_LCD

//

//#define SAV\_3DLCD

//============================================================================= //=============================== Extra Features ============================== //=============================================================================

// @section extras

// Increase the FAN PWM frequency. Removes the PWM noise but increases heating in the FET/Arduino

//#define FAST\_PWM\_FAN

// Use software PWM to drive the fan, as for the heaters. This uses a very low frequency // which is not as annoying as with the hardware PWM. On the other hand, if this frequency // is too low, you should also increment SOFT\_PWM\_SCALE. //#define FAN\_SOFT\_PWM

// Incrementing this by 1 will double the software PWM frequency, // affecting heaters, and the fan if FAN\_SOFT\_PWM is enabled. // However, control resolution will be halved for each increment; // at zero value, there are 128 effective control positions. #define SOFT\_PWM\_SCALE 0

// Temperature status LEDs that display the hotend and bed temperature.

// If all hotends and bed temperature and temperature setpoint are < 54C then the BLUE led is on.

// Otherwise the RED led is on. There is 1C hysteresis.

//#define TEMP\_STAT\_LEDS

// M240 Triggers a camera by emulating a Canon RC-1 Remote // Data from: http://www.doc-diy.net/photo/rc-1\_hacked/ //#define PHOTOGRAPH\_PIN 23

// SkeinForge sends the wrong arc g-codes when using Arc Point as fillet procedure //#define SF\_ARC\_FIX

// Support for the BariCUDA Paste Extruder. //#define BARICUDA

//define BlinkM/CyzRgb Support

### //#define BLINKM

// Support for an RGB LED using 3 separate pins with optional PWM

//#define RGB\_LED

#if ENABLED(RGB\_LED)

#define RGB\_LED\_R\_PIN 34

#define RGB\_LED\_G\_PIN 43

#define RGB\_LED\_B\_PIN 35

#endif

/\*\*\*\*\*\*\*\*\*\*\*\*\*\*\*\*\*\*\*\*\*\*\*\*\*\*\*\*\*\*\*\*\*\*\*\*\*\*\*\*\*\*\*\*\*\*\*\*\*\*\*\*\*\*\*\*\*\*\*\*\*\*\*\*\*\*\*\*\*\

\* R/C SERVO support

\* Sponsored by TrinityLabs, Reworked by codexmas

\*\*\*\*\*\*\*\*\*\*\*\*\*\*\*\*\*\*\*\*\*\*\*\*\*\*\*\*\*\*\*\*\*\*\*\*\*\*\*\*\*\*\*\*\*\*\*\*\*\*\*\*\*\*\*\*\*\*\*\*\*\*\*\*\*\*\*\*\*\*/

// Number of servos

//

// If you select a configuration below, this will receive a default value and does not need to be set manually

// set it manually if you have more servos than extruders and wish to manually control some

// leaving it undefined or defining as 0 will disable the servo subsystem

// If unsure, leave commented / disabled

//

//#define NUM\_SERVOS 3 // Servo index starts with 0 for M280 command

// Delay (in microseconds) before the next move will start, to give the servo time to reach its target angle.

// 300ms is a good value but you can try less delay.

// If the servo can't reach the requested position, increase it.

#define SERVO\_DELAY 300

// Servo deactivation

//

// With this option servos are powered only during movement, then turned off to prevent jitter. //#define DEACTIVATE\_SERVOS\_AFTER\_MOVE

/\*\*\*\*\*\*\*\*\*\*\*\*\*\*\*\*\*\*\*\*\*\*\*\*\*\*\*\*\*\*\*\*\*\*\*\*\*\*\*\*\*\*\*\*\*\*\*\*\*\*\*\*\*\*\*\*\*\*\*\*\*\*\*\*\*\*\*\*\*\*\

\* Support for a filament diameter sensor

\* Also allows adjustment of diameter at print time (vs at slicing)

\* Single extruder only at this point (extruder 0)

\*

\* Motherboards

- \* 34 RAMPS1.4 uses Analog input 5 on the AUX2 connector
- \* 81 Printrboard Uses Analog input 2 on the Exp1 connector (version B,C,D,E)
- \* 301 Rambo uses Analog input 3
- \* Note may require analog pins to be defined for different motherboards

\*\*\*\*\*\*\*\*\*\*\*\*\*\*\*\*\*\*\*\*\*\*\*\*\*\*\*\*\*\*\*\*\*\*\*\*\*\*\*\*\*\*\*\*\*\*\*\*\*\*\*\*\*\*\*\*\*\*\*\*\*\*\*\*\*\*\*\*\*\*/

// Uncomment below to enable

//#define FILAMENT\_WIDTH\_SENSOR

#define DEFAULT\_NOMINAL\_FILAMENT\_DIA 1.75 //Enter the diameter (in mm) of the filament generally used (3.0 mm or 1.75 mm) - this is then used in the slicer software. Used for sensor reading validation

### #if ENABLED(FILAMENT\_WIDTH\_SENSOR)

#define FILAMENT\_SENSOR\_EXTRUDER\_NUM 0 //The number of the extruder that has the filament sensor (0,1,2)

#define MEASUREMENT\_DELAY\_CM 14 //measurement delay in cm. This is the distance from filament sensor to middle of barrel

#define MEASURED\_UPPER\_LIMIT 3.30 //upper limit factor used for sensor reading validation in mm #define MEASURED\_LOWER\_LIMIT 1.90 //lower limit factor for sensor reading validation in mm

 #define MAX\_MEASUREMENT\_DELAY 20 //delay buffer size in bytes (1 byte = 1cm)- limits maximum measurement delay allowable (must be larger than MEASUREMENT\_DELAY\_CM and lower number saves RAM)

 #define DEFAULT\_MEASURED\_FILAMENT\_DIA DEFAULT\_NOMINAL\_FILAMENT\_DIA //set measured to nominal initially

 //When using an LCD, uncomment the line below to display the Filament sensor data on the last line instead of status. Status will appear for 5 sec.

//#define FILAMENT\_LCD\_DISPLAY

#endif

#endif // CONFIGURATION\_H